## **« Des fichiers sont en attente de gravure sur le CD… »**

Qui n'a pas eu ce message tous les matins en ouvrant son ordinateur, en se demandant quoi faire ?

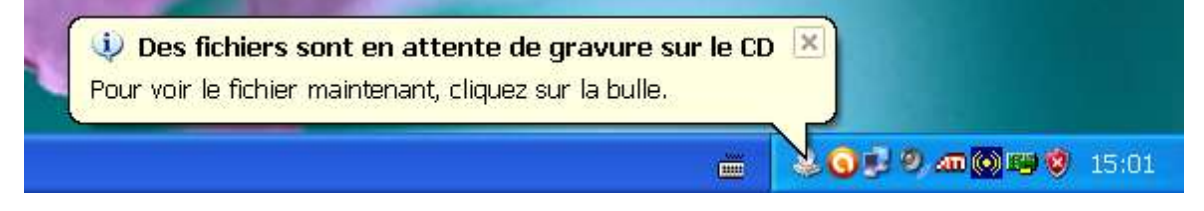

En effet, vous (ou un autre utilisateur) avez cherché à graver des fichiers sur un CD ou un DVD, mais sans aller jusqu'au bout de la procédure.

La solution est simple.

Comme suggéré, cliquez effectivement sur la bulle.

Puis, dans la partie gauche de la fenêtre qui s'ouvre, cliquez sans crainte sur « Supprimer les fichiers temporaires » : vous ne supprimerez alors pas les fichiers originaux.

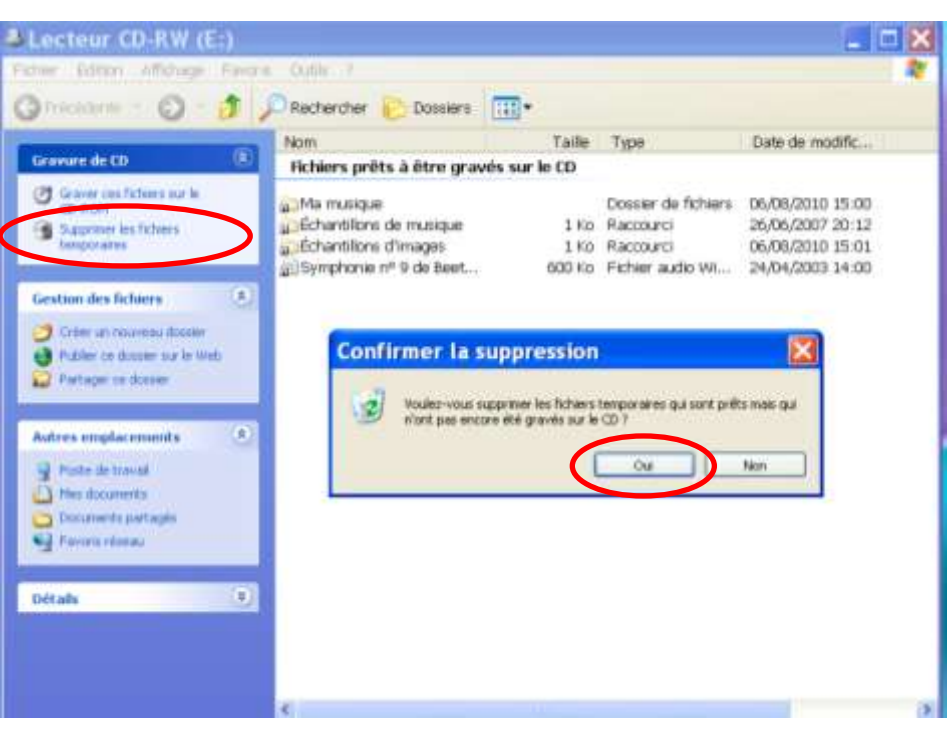

Puis, confirmez la suppression en répondant par « Oui » à la question posée.

Le message n'apparaitra plus.